## HOW DO I USE ADVANCED SEARCH?

The advanced search function provides the ability to search for specific database criteria including: title, date, author, recipient, regulatory citation, statutory citation, RCRA Online Number, RCRA Permit Policy Compendium (RPPC) number, National Technical Information Service (NTIS) number, and EPA Document Number.

| RCRA Online Database - Hicrosoft Internet Explorer                                                                                                    |                                                                                                    |
|----------------------------------------------------------------------------------------------------|----------------------------------------------------------------------------------------------------|
| File Edit View Favorites Tools Help                                                                                                    | 111 12                                                                                                    |
| 🕥 Beo 🕐 🕥 r 🖹 🙎 🏠 🔎 Search 🧙 Favorites 🜒 Meda 🤣 🍰 v 😓                                                                                                    | Land Mark Contraction of the second second s |
| ddress 👔 http://yosemite.epa.gov/osw/tcra.nsf/advanced+search?OpenForm                                                                                                    | 💌 🛃 Go 🛛 Links '                                                                                                    |
| U.S. ENVIRONMENTAL PROTE<br>COLLAR ONLINE<br>COLLAR ONLINE<br>EXA Home & Wanters & Mitmation Sources & BCRA Critice & Advanced Search                                                                                             | CTION AGENCY                                                                                                    |
| Welcome Water New Topics Search Test Search Advanced Search How To                                                                                                    |                                                                                                    |
| Advanced Search                                                                                                    |                                                                                                    |
| Tale: Date: (mm/iddiyy) [On ] Ta: BCRA Onine Humber Ta: BCRA Onine Humber From, BPPC Humber Organization of Recipient: HITS Flumber Regulatory Clation, EPA Humber Statutory Clation, Bocument Category: All  Document Types: All |                                                                                                    |
| Search for documents that meet [Any ] of the above conditions Limit number of results to: [No limit ] Word option: C Include option: C Include option: C Include option: Search results? Search Clear ALL                         | h button                                                                                                    |
|                                                                                                    | Dinternet                                                                                                    |

The advanced search also provides the functionality to tailor your specific search even further. You can select whether you want search results to include or exclude documents that are marked as official OSW Policy. Additionaly, you can set your search to bring back only a specific document type which include "memo/letter," "question and answer," and "publication" types. Finally, if you fill in more than one search field/ criteria, you can perform a refined search by setting the dropdown to "All," this search will only find documents that meet all of your specific criteria. By default the search will look for any documents that meet at least one of your search criteria.

# HOW CAN I GET ADDITIONAL HELP FINDING DOCUMENTS CONTAINED IN RCRA ONLINE?

If you want more information on the RCRA program, please visit the Office of Solid Waste "Contact Us" web page at www.epa.gov/epaoswer/osw/comments.htm. This page provides, among others, links to EPA's Regional Offices, State environmental offices and the RCRA Frequently Asked Questions (FAQ) database.

## WHERE CAN I DIRECT SUGGESTIONS AND PROBLEMS?

Please direct technical problems, such as functionality or the use of RCRA Online, to the RCRA Online administrators using the RCRA Frequently Asked Questions (FAQ) database, available at

#### http://waste.custhelp.com/cgi-bin/ waste.cfg/php/enduser/std\_alp.php

EPA530-F-08-005 February 2008

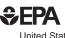

United States Environmental Protection Agency

# RCRA ONLINE

A Quick Reference Guide

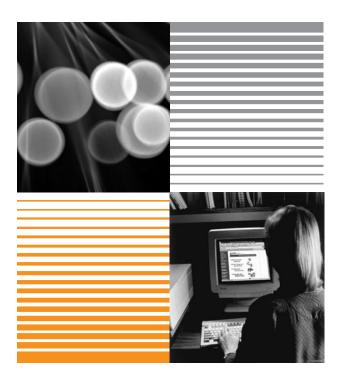

## WHAT IS RCRA ONLINE?

RCRA Online is an electronic database of selected letters, memoranda, questions and answers, publications, and other outreach materials, written by the Environmental Protection Agency's (EPA) Office of Solid Waste (OSW) since 1980. These documents cover the management of non-hazardous, hazardous, and medical waste regulated by the Resource Conservation and Recovery Act (RCRA). Updates occur on a monthly basis.

#### HOW DO I ACCESS IT?

RCRA Online can be accessed using a minimum of Netscape Navigator 4.x or Microsoft Internet Explorer 4.x. Simply run the browser and connect to RCRA Online directly by entering the URL:

#### http://www.epa.gov/rcraonline

From the the Welcome Page, you can navigate to one of the three different search screens to begin your document search. RCRA Online provides users with the capability to view and print the actual text of the documents identified in a search.

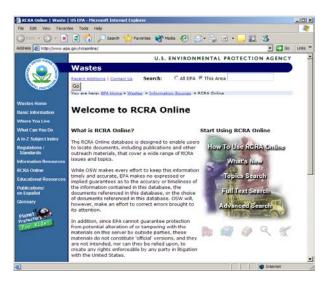

#### HOW DO I SEARCH TOPICS?

RCRA Online allows users to locate documents though topical, full text, and advanced search functions. Using the topic search function is the simplest way to locate documents in the database.

The topics cover a wide range of RCRA subjects. To search the database by topic, choose the topic search icon on the tool bar.

Click on the blue arrow next to the desired topic. To view detailed information on a particular document, simply click on the document title.

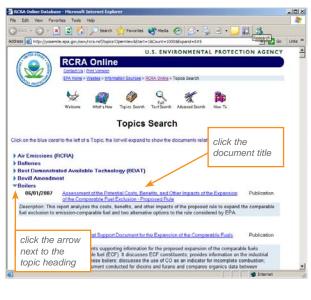

#### Helpful Hint

To search for a word using only the first few characters of the word, use the \* (asterisk) as a wild card (e.g., if searching for battery or batteries type "batt\*").

## HOW DO I SEARCH FULLTEXT?

Type the keyword or keywords into the search field, separating each word with a space (e.g., battery lead plate). To search for a string of words in a particular order, or to search for exact phrases, group the words within quotation marks (e.g., "battery lead plate").

You can limit the number of documents in your search by using the pull down menu and choosing the desired number.

The full text search also provides the option to search for word variants (e.g., "battery" will show references to "battery" and "batteries") and for synonyms or related words (e.g., the word "gas" will also show the words "vapor," "fumes," and "helium").

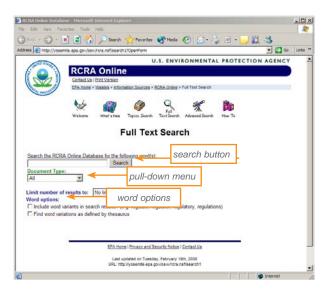

To perform the search, click on the "Search" button adjacent to the keyword field. The database will display a list of all the documents that meet the search parameters. To view detailed information on a particular document, simply click on the document title.